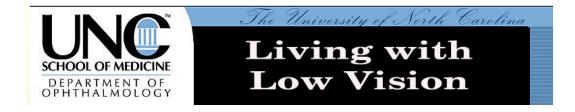

## **Outline & Index**

|    |     |              |   |    | •            |   |
|----|-----|--------------|---|----|--------------|---|
| In | tr. | $\sim$       |   | ヘナ | $\mathbf{I}$ | n |
|    |     |              |   |    |              |   |
|    |     | $\mathbf{c}$ | u | υı | $\cdot$      |   |

**Computer Settings for Low Vision** 

Low Vision Gateway - Intro to various aspects of

Low Vision

Websites with Useful Advice for the Visually

**Challenged** 

Local Services for those with Low Vision

**Transportation & Low Vision** 

<u>Catalogs for Low Vision Products</u>

Proper Nutrition, Proper Eyecare

**Optical Magnifiers** 

**Cell Phones** 

AudioBooks & eBooks

eBook Readers

**Low Vision Magazines & Newsletters** 

Low Vision Blogs & User Groups

# **Assistive Technology**

Magnifiers, Electronic, Hand Held

Magnifiers, Electronic, Desktop (CCTV)

Magnifier Software for the Computer Screen

Magnifiers for the Web Browser

**Low Vision Web Browsers** 

Text to Speech Screen Readers, Software for

**Computers** 

Scan to Speech Conversion

Speech to Text Conversion, Speech Recognition

# The Macintosh

The Apple Macintosh & its Special Strengths

Mac Universal Access Commands

Magnifiers for the Macintosh

Text to Speech Screen Readers for Macintoshes

Speech Recognition for Macs

Financial Aid for Assistive Technology

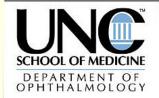

# The University of North Carolina Living with Low Vision

## AudioBooks & eBooks

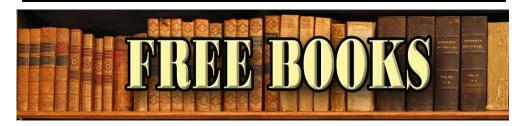

Audiobooks are read to you by a recorded actor. eBooks allow you to download the book, magnify the type size and have the computer read to you out loud.

#### Free Online eBooks

- Online Books
- http://onlinebooks.library.upenn.edu/
- Gutenberg Project
- http://www.gutenberg.net/index.php
- Net Library 24,000 eBooks & 2,000 eAudiobooks.
   Sign up thru your public library, then sign on to NC Live, and finally to Net Library.

http://netlibrary.com/Centers/AudiobookCenter/Browse
.aspx?Category=Lectures

#### **Free Online Audiobooks**

- http://librivox.org/newcatalog/search.php?title=&aut hor=&status=complete&action=Search
- http://www.audiobooksforfree.com/

#### **Books on CD & cassette**

North Carolina Library for the Blind (see above)

http://statelibrary.dcr.state.nc.us/lbph/lbph.htm

#### **Downloadable Talking Books for the Blind**

https://www.nlstalkingbooks.org/dtb/

**Audible.com**. Over 40,000 current sellers. Annual subscription service.

http://www.audible.com/adbl/site/homepage/AnonHome.jsp?BV\_UseBVCookie=Yes

**Simply Audiobooks**. Rental or Download service. <a href="http://www.simplyaudiobooks.com/">http://www.simplyaudiobooks.com/</a>

**AudioBooks.com**. Rent or buy. New or used. <a href="http://www.audiobooks.com/">http://www.audiobooks.com/</a>

**AudioBooks.net**. 22,000 paid titles, 500 free titles. <a href="http://www.audiobooks.net/">http://www.audiobooks.net/</a>

#### The Talking Books Librarian

Get the latest developments. <a href="http://talkingbookslibrarian.blogspot.com/">http://talkingbookslibrarian.blogspot.com/</a>

**Your Local Public Library** has books on cassette & CD.

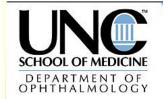

# Living with Low Vision

The University of North Carolina

# **Catalogs for Low Vision Products**

#### The Low Vision Store

- http://www.thelowvisioncenter.com/lowvipr. html
- http://www.thelowvisioncenter.com/index.ht ml?qclid=COaYI5r\_iJQCFQrVsqodtQ7vWq
- <a href="http://stores.ebay.com/The-Low-Vision-Store">http://stores.ebay.com/The-Low-Vision-Store</a>

Independent Living Aids Inc

http://www.independentliving.com/

LS&S Products

http://www.lssproducts.com/

**Beyond Sight** 

http://www.beyondsight.com/

Maxi Aids

http://www.maxiaids.com/

**Enable Mart** 

http://www.enablemart.com/Catalog/Vision

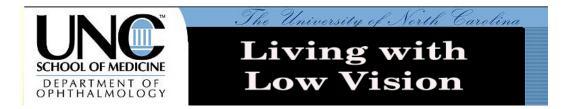

## **Cell Phones**

Code Factory - Cell Phone Enhancements <a href="http://codefactory.es/en/">http://codefactory.es/en/</a>

Cell Phone Technologist Ray Gonzales 919-523-0205

http://www.etoengineering.com

Accessible Cell Phones <a href="http://www.mnlowvision.com/phone.html">http://www.mnlowvision.com/phone.html</a>

The Owasys 22C Screenless Cell Phone <a href="http://www.screenlessphone.com/">http://www.screenlessphone.com/</a>

The Jitterbug phone – large screen, large buttons <a href="http://www.jitterbug.com/Phones.aspx">http://www.jitterbug.com/Phones.aspx</a>

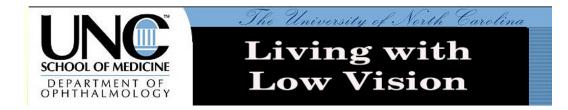

# **Computer Settings for Low Vision**

Have a comfortable chair and good posture to reduce physical fatigue.

Good lighting in general is an aid for low vision. Minimize glare. Adjust lighting and screen angle. Take a break every 20 minutes to limit eye strain.

http://www.uveitis.org/low.html#

http://www.eterlab.com/eyedefender/

http://www.mdsupport.org/library/lighting.html

The **Ott-Lite** "total- spectrum" bulb that produces high color rendering, while retaining excellent contrast and visual acuity. For persons with low vision, the implications for a light that provides enhanced contrast, sharpened clarity, and lower glare while it increases illumination and offers true color rendering are obvious. In addition, because the bulb is cool to the touch, it provides a more comfortable work space.

http://www.ott-lite.com/Cms/vsp.aspx

The following settings will allow you to simulate ZoomText using Microsoft Word.

# Screen Resolution & Object Size for a PC

- 1. Right click on a clear area of the Desktop
- 2. Click on Properties on the drop down menu
- 3. Alternate method, click on Start > Control Panel > Display.
- 4. Click on Settings tab
- 5. Slide Screen Resolution to left (800 x 600)
- 6. Click on Appearance tab

- 7. Change Font Size to Large
- 8. Click on Apply
- 9. Click on Color Scheme tab
- 10. Choose High Contrast White or Black, to suit.
- 11. Click on Apply
- 12. Click on OK
- 13. In upper right corner of window, click on Full Screen center box just to the left of the X box.

### **Monitor Contrast & Brightness Settings**

- 1. Use the Accessiblity Wizard to set contrast & icon size.
- Go to Start > All Programs > Accessories > Accessibility > Accessibility Wizard.
- 3. Follow instructions to set preferences.

### **Mouse Settings**

- 1. Go to Start > Control Panel
- 2. Double click on Mouse icon
- 3. Click on Pointers tab
- 4. Check the Pointer Shadow box
- 5. Click on Pointer Options tab
- 6. Check the Display pointer trails box & set length to medium
- 7. Check the box marked Show Location of Mouse.
- 8. Click on Apply
- 9. Click on OK

When needed, press CTRL key repeatedly to find the mouse.

# **Mouse Dexterity Exercises**

<a href="http://www.seniornet.org/howto/mouseexerc">http://www.seniornet.org/howto/mouseexerc</a>
 ises/mousepractice.html

• <a href="http://www.lakeco.lib.in.us/mouselinks.htm">http://www.lakeco.lib.in.us/mouselinks.htm</a>

#### **Computer Tips from SeniorNet**

http://www.seniornet.org/jsnet/index.php?option
=com\_content&task=view&id=152&Itemid=1

#### Increase Website Visibility

- 1. To increase the contrast & invert the color of the font in a website, click on the paragraph, hold down the **CTRL** key & type **A**.
- To increase the font size, hold down the CTRL key & roll the MOUSE WHEEL up. This works for most, but not all, websites.

#### **Thumb Drives**

Copy a book or any long document to a thumb drive, along with a screen reader, such as Browsealoud and SmartRead. Plug this into any computer, which will now be activatable & able to read. ZoomText is now available on a thumb drive.

# Document Page Width for 800 x 600 resolution

- 1. In Word, go to File > Page Setup
- 2. Click on Margins tab
- 3. Set Left margin to 0.5
- 4. Set Right margin to 3.5
- 5. Click on OK
- 6. Select the entire document, CTRL A.
- 7. Format Paragraph Left-aligned.

This simulates Word Wrap.

# Magnification in Microsoft Word

- 1. Open a Word document, if necessary.
- 2. Click in body of the document, if necessary.
- 3. Hold down the CTRL key

4. Roll the mouse wheel up & down to change the font magnification.

#### Read Out Loud in Microsoft Word

- 1. Open a Word document.
- 2. Click on Tools > Speech
- 3. The Speech Toolbar will appear.
- 4. Click mouse pointer where you want Speech to begin.
- 5. Click Speak in Language Toolbar.

### **Easy Access Applications**

These are simplified versions of Flickr & YouTube for low vision.

Easy Flickr

http://icant.co.uk/easy-flickr/

Easy YouTube

http://icant.co.uk/easy-youtube/

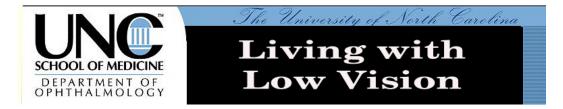

### **Financial Aid for Assistive Technology**

There are a lot of sites, but very little funding available.

Not covered by Medicare.

**ICDRI** Advice

http://www.icdri.org/Finance.htm

US Dept of Health Advice. See page 3.

http://www.aoa.gov/press/fact/pdf/fs\_assitive\_tec h.pdf

**Eldercare Locator** 

http://www.eldercare.gov/Eldercare/Public/resourc es/fact\_sheets/assistive\_tech.asp

NC State Financial Assistance Advice

http://www.ncatp.org/Funding/Funding%20to%20Individuals.html

New Freedoms Initiative Bill before Congress May 2008

http://usgovinfo.about.com/library/weekly/aa0202 01b.htm

Assoc of Blind Citizens AT Fund <a href="http://www.blindcitizens.org/assistive-tech.htm">http://www.blindcitizens.org/assistive-tech.htm</a>

Postage Free Mail for the Visually Handicapped <a href="http://www.usps.com/cpim/ftp/pubs/pub347.pdf">http://www.usps.com/cpim/ftp/pubs/pub347.pdf</a>

The New Fund – low interest loans for disabled Virginians

http://www.atlfa.org/

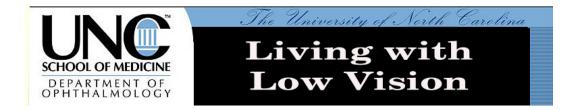

## **Living with Low Vision**

In an ad by an automotive company, there is a picture of a woman. She is strong, athletic. She is wearing a tee shirt and running shorts. She has only one leg; the other is a runner's high-tech prosthetic.

The caption reads "Don't ever give up. Not once. Not ever.

My dream is to do extraordinary things every day. Life's calling. Where to next?"

This is the attitude we must bring to low vision.

Low Vision Care is not a surgical procedure or medicinal treatment, but rather a rehabilitative program to teach you new strategies to maximize your remaining vision.

There are a myriad of resources to help you live independently and productively. But there is a great deal of redundancy between manufacturers. Try several alternatives before you commit to a solution. Some of you may need our remedial computer lessons. Some of you may want to avoid computers altogether. Each person is different.

We will show these alternative assistives, some free, some inexpensive, some quite expensive. Magnifiers can range from a simple magnifying glass to an electronic closed circuit TV magnifier, such as a Topaz CCTV. Sometimes these freebies

will do the job for you. Sometimes you will choose the professional solutions for their quality & ease of use. You may find that screen magnification allows you to read a computer screen. Or you might find it better to have a computer or an iPod read out loud to you. It is up to you. It is your choice.

This course consists of three parts: the teachers, these notes and you. Of these, YOU are the most important part. Your willingness to work hard and to learn are essential for your success.

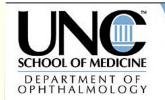

# The University of North Carolina

# Living with Low Vision

# Local Services for those with Low Vision

#### **UNC Eye Center**

UNC Department of Ophthalmology Communications Center 2nd Floor ACC Bldg CB 7720 Chapel Hill, NC 27599 919-966-5509

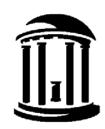

#### **Duke Eye Center**

Low Vision Unit 2351 Irwin Rd Durham, NC 27710 (919) 681-3937

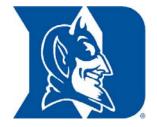

#### **Low Vision Support Group**

Contacts: Herb Halbrecht 919-969-1573

John Logan 919-957-4247 Lauren Tappan 919-929-5256

#### NC Division of Services for the Blind

Located at The Governor Morehead School for the Blind 309 Ashe Ave Raleigh, NC 919-733-9822 (919) 715-1154

http://www.ncdhhs.gov/dsb/index.htm

#### NC Rehab Center for the Blind

Located at The Governor Morehead School for the Blind Pattie Barker 305 Ashe Ave Raliegh, NC, 27606

Phone: (919) 733-5897

http://www.dhhs.state.nc.us/dsb/guide.htm

# North Carolina Assistive Technology Program - NCATP

1110 Navaho Dr. Suite 101, Raleigh, NC 27609 919-850-2787 http://www.ncatp.org/

NCATP is the largest source in NC for AT demos & trial loans.

NCATP is both free & fee based. NC Services for the Blind is all free.

#### Partnerships in Assistive Technology

Exchange center for assistive devices, when available. 1110 Navaho Dr. Suite 100, Raleigh, NC 27609 919-872-2298 http://www.pat.org/

PAT Expo Exchange Program Dec. 3, 4, 5, 2008

#### NC Library for the Blind

1811 Capital Blvd., Raleigh, NC 27635 (919) 733-4376

http://statelibrary.dcr.state.nc.us/lbph/lbph.htm

http://www.loc.gov/NLS/

http://www.klas.com/talkingbooks/nc

Magazine for NLS subscribers

http://www.choicemagazinelistening.org/

See also AudioBooks & eBooks below.

## Foundation for Fighting Blindness

Eastern Region Office 4600 Marriott Drive, Suite 340 Raleigh, NC 27612 (919) 781-8014 http://www.blindness.org/ Raleigh Durham Chapter, FFB Jane Gardner, Chapter President 5435 N. Highland Drive Durham, NC 27712-1921 919-383-7719 ncraleigh@fightblindness.org

#### **Alliance of Disability Advocates**

401 Oberlin Rd., Suite 103 Raleigh, NC 27605 919.833.1117 http://www.alliancecil.org

The Macular Degeneration Partnership

http://www.amd.org/

The Triangle Radio Reading Service

http://www.trianglereadingservice.org/

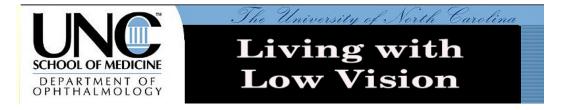

## **Low Vision Blogs & User Groups**

Welcome to sci.med.vision

http://groups.google.com/group/sci.med.vision/browse\_thread/thread/7348639e81d8ac15?hl=en#

**Access Watch** 

http://www.accesswatch.info/

Gordon's D-Zone

http://gd-zone.blogspot.com/2008/06/here-i-go-

part-1.html

Marco's Accessibility Blog

http://www.marcozehe.de/tag/accessibility/

BlindConfidential

http://blindconfidential.blogspot.com/

Universally Designed

http://universallydesigned.net/general/reading-

making-it-a-more-pleasant-past-time/

Low Vision Aids Blog – the latest AT devices

http://lowvision.wordpress.com/

Serotek Blog

http://blog.serotek.com/

Fred's Head Companion

http://www.fredshead.info/

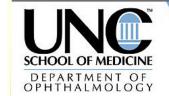

# Living with Low Vision

University of North Carolina

#### Return to Index

# Low Vision Magazines & Newsletters

Dialogue Magazine

http://www.blindskills.com/dialogue.html

Vision Access Magazine

http://www.cclvi.org/vaccess/main.htm

**EyeWorld Magazine** 

http://www.eyeworld.org/

#### Low Vision Newsletters

- <a href="http://www.eyeassociates.com/lownews.htm">http://www.eyeassociates.com/lownews.htm</a>
- http://www.blind.msstate.edu/Worksight200
   6.html
- http://www.lowvisionclub.com/newsletters.ht
   ml
- http://www.lowvision.com/tips/newsletterarchive/
- http://www.lighthouse.org

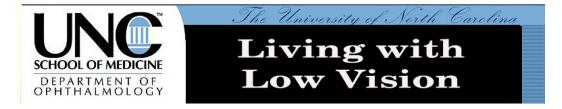

#### **Low Vision Web Browsers**

Opera Browser adapts for low vision
Built-in magnifier, adaptable menues, etc.
<a href="http://us.geocities.com/tim\_hobbs.geo/opb.htm">http://us.geocities.com/tim\_hobbs.geo/opb.htm</a>

Mozilla Firefox Browser does too. <a href="http://www.mozilla.org/">http://www.mozilla.org/</a>

Web Eyes – Add-on for Internet Explorer <a href="http://www.ionwebeyes.com/">http://www.ionwebeyes.com/</a>

Tips for Browser setup

http://www.alistapart.com/articles/lowvision/ http://63.240.118.132/Section.asp?DocumentID= 1452&SectionID=4

Connect Outloud by Freedom Scientific <a href="http://www.freedomscientific.com/fs\_products/sof">http://www.freedomscientific.com/fs\_products/sof</a> <a href="tware\_connect.asp">tware\_connect.asp</a>

Fire Vox – a screen reader add-on for the FireFox browser

http://www.firevox.clcworld.net/features.html

Web Visum –helpful add-ons for Firefox browser <a href="http://www.webvisum.com/">http://www.webvisum.com/</a>

WebLV adds the Internet & email to CCTV <a href="http://www.jbliss.com/weblv.htm">http://www.jbliss.com/weblv.htm</a>

Webbie – Free Low Vision Browser <a href="http://www.webbie.org.uk/">http://www.webbie.org.uk/</a>

IBM Home Page Reader – Talking web browser <a href="http://www-">http://www-</a>
03.ibm.com/able/news/hpr enduser.html

Browsealoud – free software for PC & Mac that reads text selected by mouse on compatible websites. Mostly in UK.

http://www.browsealoud.com/page.asp?pg\_id=80
004

#### Accessible Google

In order to help the visually impaired find the most relevant, useful information on the web, and as quickly as possible, Google developed <u>Accessible Search</u>. Google Accessible Search identifies and prioritizes search results that are more easily used by blind and visually impaired users – that means pages that are clean and simple (think of the Google homepage!) and that can load without images.

http://labs.google.com/accessible/

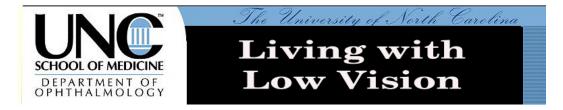

# Text to Speech Screen Readers for Macintoshes

Mac Text to Speech Synthesis <a href="http://www.apple.com/education/accessibility/tech">http://www.apple.com/education/accessibility/tech</a> <a href="mailto:nology/text\_to\_speech.html">nology/text\_to\_speech.html</a>

TextSpeech Pro for Macs by Digital Future <a href="http://www.digitalfuturesoft.com/texttospeechproductsformacosx.php">http://www.digitalfuturesoft.com/texttospeechproductsformacosx.php</a>

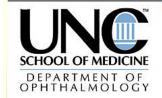

# Living with Low Vision

The University of North Carolina

#### Return to Index

# Simple computer keystrokes to control your Macintosh:

| Universal Access and VoiceOver   |                                                                                                    |  |  |  |
|----------------------------------|----------------------------------------------------------------------------------------------------|--|--|--|
| Keyboard shortcut                | Description                                                                                                    |  |  |  |
| Option-<br>Command-8             | Turn on Zoom                                                                                                    |  |  |  |
| Option-<br>Command-+<br>(plus)   | Zoom in                                                                                                    |  |  |  |
| Option-<br>Command<br>(minus)    | Zoom out                                                                                                    |  |  |  |
| Control-<br>Option-<br>Command-8 | Switch to White on Black                                                                                                    |  |  |  |
| Control-F1                       | Turn on Full Keyboard Access When Full Keyboard Access is turned on, you can use the key combinations listed in the table below from the Finder. |  |  |  |
| Control-F2                       | Full Keyboard Access<br>Highlight Menu                                                                                                    |  |  |  |
| Control-F3                       | Full Keyboard Access<br>Highlight Dock                                                                                                    |  |  |  |
| Control-F4                       | Full Keyboard Access<br>Highlight Window (active)                                                                                                |  |  |  |

| Control-F5            | Full Keyboard Access<br>Highlight Toolbar                                   |
|-----------------------|-----------------------------------------------------------------------------|
| Control-F6            | Full Keyboard Access<br>Highlight Utility window                            |
| Command-F5            | Turn VoiceOver on or off (Mac OS X 10.4 or later)                           |
| Control-<br>Option-F8 | Open VoiceOver Utility (Mac OS X 10.4 or later)                             |
| Control-<br>Option-F7 | Display VoiceOver menu (Mac OS X 10.4 or later)                             |
| Control-<br>Option-;  | Enable/disable VoiceOver<br>Control-Option lock (Mac OS X 10.4<br>or later) |

The Universal Access preference pane allows you to turn on Mouse Keys. When Mouse Keys is on, you can use the numeric keypad to move the mouse.

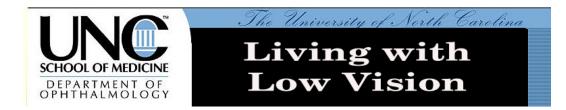

# Magnifier Software for the Computer Screen

## **Commercial Computer Magnifiers**

Magic by Freedom Scientific, with or without speech

http://www.freedomscientific.com/PDF/lowvision/f lyers/MAGicFlyer.pdf

ZoomText by Ai Squared, with or without speech <a href="http://www.aisquared.com/index.cfm">http://www.aisquared.com/index.cfm</a>

Lunar & Lunar Plus by Dolphin <a href="http://www.yourdolphin.com/productdetail.asp?id">http://www.yourdolphin.com/productdetail.asp?id</a> = 3

# Free & Low Cost Computer Magnifiers

Asstd Screen Magnifiers: free, shareware & professional.

Magnification should also do Text Smoothing. Many have jagged edges on the font. Some are not stable.

- http://www.magnifiers.org/links/Download\_S oftware/Screen\_Magnifiers/
- http://www.bluechillies.com/query.php?text= IE%Magnifier&page=1

# Magic Lens Max

- Customizable lens shape with 3 smooth styles (Ellipse, Rounded Rectangle and Rectangle)
- Variable magnification from 1/2x to 32x <a href="http://www.visionsuit.com/index.html">http://www.visionsuit.com/index.html</a>

Dragnifier magnifies mouse area <a href="http://www.halley.cc/stuff/dragnifier.html">http://www.halley.cc/stuff/dragnifier.html</a>

Screen Loupe <a href="http://www.gregorybraun.com/Loupe.html">http://www.gregorybraun.com/Loupe.html</a>

ZoomWare, by AISquared, improves screen magnification, contrast & color <a href="http://www.getzoomware.com/videos">http://www.getzoomware.com/videos</a>

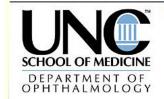

# The University of North Carolina Living with Low Vision

#### Return to Index

## Magnifiers, Electronic, Hand Held

DinoView portable

http://www.independentliving.com/prodinfo.asp?number=454658

Optelec Compact+ portable

http://www.optelec.com/us en/index.php/product s/electronic-low-vision/compact-plus/

**Amigo** 

http://www.ulva.com/Online-Store/Video-

Magnifiers/amigo.htm

http://www.enhancedvision.com/products/low\_visi

on\_assistive\_devices.php

Opal by Freedom Scientific

http://www.accessibility.net/store/Handheld\_Mag
nifiers.html

Nemo

http://www.ulva.com/Online-Store/Video-Magnifiers/nemo.htm

Smartview Series - 4 new electronic magnifiers from Humanware

http://www.humanware.com/enusa/products/low\_vision/smartview

The QuickLook video magnifier

http://www.jbliss.com/quicklook.htm

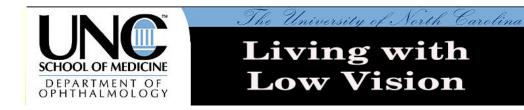

# Magnifiers for the Mac

Text magnification is built into the Mac operating system.

Coloristic - Simple magnifier utility, that magnifies the area around the mouse cursor. Also for Windows XP. \$12

http://www.bubblepop.com/coloristic/index.html

<u>Lupe for Macintosh</u> - from <u>Artis Software</u>, Lupe is a FREE screen magnifier utility, that magnifies the area around the mouse cursor from 2 to 8 times. 

<a href="http://www.artissoftware.com/lupe.html">http://www.artissoftware.com/lupe.html</a>

Macintosh Software Toolkit – freeware & shareware utilities that help sight impaired people accessing the Macintosh

http://trace.wisc.edu/world/computer\_access/mac/macshare.html

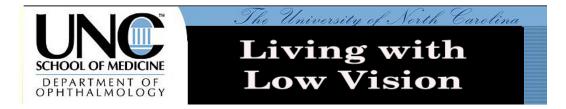

### Magnifiers for the Web Browser

### **Magnifiers for Internet Explorer**

Go to manufacturers web site for Zoom Text & for Dolphin's Hal Screen Reader or Supernova Reader Magnifier, as <u>listed here</u>.

Browser Buddy

http://www.bluechillies.com/details/8918.html

**ProSurf** 

http://www.bluechillies.com/details/10133.html

Hyperjoint Zoom Buttons

http://www.bluechillies.com/download/8128.html

Big.Com free magnifier for Internet Explorer <a href="http://download.nytimes.com/Big-com-Web-Magnifier/9100-12777">http://download.nytimes.com/Big-com-Web-Magnifier/9100-12777</a> 4-10515888.html?tag=lst-0-3

#### **Firefox Browser Add-ons**

No Squint for FireFox Browser <a href="https://addons.mozilla.org/en-us/firefox/addon/2592">https://addons.mozilla.org/en-us/firefox/addon/2592</a>

A FireFox browser add-on. It allows you to adjust the default text zoom level for any site - and then remembers it on a per-site basis.

Low Browse – free Firefox add-on developed by Lighthouse International <a href="http://lighthouse.org/aboutus/press/press-releases/lowbrowse">http://lighthouse.org/aboutus/press/press-releases/lowbrowse</a>

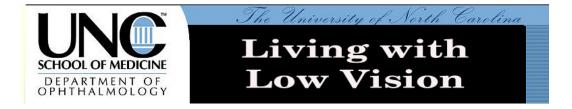

### Magnifiers, Electronic, Desktop (CCTV)

Topaz by Freedom Scientific

http://www.accessibility.net/store/CCTV.html

Smartview Extend by Humanware

http://www.accessibility.net/store/CCTV.html

http://www.humanware.com/en-

usa/products/low\_vision

Jordy Head mounted CCTV

http://www.nanopac.com/Jordy.htm

Optelec ClearNote+ desktop

http://www.optelec.com/us\_en/index.php/product

s/electronic-low-vision/clearnote/

Onyx by Freedom Scientific

http://www.freedomscientific.com/products/lv/ony

x-main-product-page.asp

http://www.granteyeglasses.com/onyx.html

Merlin CCTV

http://www.enhancedvision.com/downloads/Merlin

PlusSpecs.pdf

Magnicam works with your TV

http://www.magnicam.com/

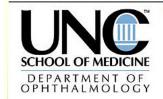

# The University of North Carolina Living with Low Vision

# **Optical Magnifiers**

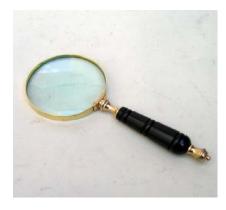

How to Choose a Magnifier to do the Right Job

- http://www.eschenbach.com/chart.html
- http://www.eschenbach.com/newsletters/20 0802.pdf

# Magnifiers, Optical

Illuminated Magnifiers, Hand held

http://www.independentliving.com/products.asp?dept=79&deptname=Hand-Held-Magnifiers

Illuminated Magnifier, 5 Diopter Rectangular Lens, w/Weighted Base

http://www.all-spec.com/1/viewitem/240-101/ALLSPEC/prodinfo/w3path=cat

Selsi Magnifiers

http://www.selsioptics.com/readers.html

# **Telescopic & Microscopic Eyeglasses**

http://lowvisiondoctor.com/\_wsn/page4.html

- http://www.lowvisioncopihue.com/catalog25x-low-visiontelescopes.htm
- <a href="http://www.collette-optical.com/atelescopic.php">http://www.collette-optical.com/atelescopic.php</a>
- http://www.activeforever.com/showproduct.a spx?ProductID=2103&SEName=eschenbachmaxdetail-glasses
- <a href="http://www.selsioptics.com/Sports-Glasses.html">http://www.selsioptics.com/Sports-Glasses.html</a>

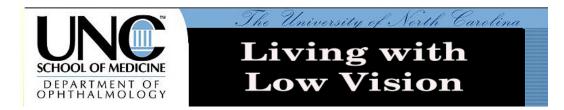

# Portable eBook Storage Devices & Readers

VictorReader Stream by Humanware Plays pre-recorded Natl Library for the Blind books downloaded via a std. desktop computer. Includes Text to Speech Reader for elctronic documents.

http://www.humanware.com/enusa/products/dtb players/compact models/ detail s/id\_81/victorreader\_stream.html

#### iPod Touch by Apple

Plays pre-recorded books or photos loaded from your desktop.

Connects to Internet via WiFi including YouTube videos, Google Search, News Reader & over 600 applications.

Downloads books, songs or podcasts directly from iTunes store.

Sends and receives email.

http://www.apple.com/ipodtouch/

http://www.apple.com/webapps/index.html

# The Kindle by Amazon

Downloads books directly from Amazon via built-in internet modem.

Does not magnify or read out loud ... yet.

http://www.amazon.com/Kindle-Amazons-

Wireless-Reading-Device/dp/B000F173MA

http://talkingbookslibrarian.blogspot.com/2007/11

/amazon-announces-kindle-wireless.html

Cybook Gen3 is the European Kindle <a href="http://www.bookeen.com/ebook/ebook-reading-device.aspx">http://www.bookeen.com/ebook/ebook-reading-device.aspx</a>

iRex iLiad is a larger Kindle. Loads from your desktop.

http://www.irextechnologies.com/products/iliad

http://en.wikipedia.org/wiki/ILiad\_(E-

book Reader)

http://www.youtube.com/watch?v=UdIPHxPNw-Y

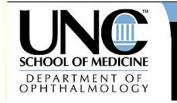

# Living with Low Vision

The University of North Carolina

# **Proper Nutrition, Proper Eyecare**

Vision Nutrition Article

http://findarticles.com/p/articles/mi\_m1272/is\_26

89 131/ai 92691057

Research to Prevent Blindness

http://www.rpbusa.org/rpb/

The Vision Learning Center

http://www.preventblindness.org/vlc/taking\_care.

<u>htm</u>

Macular Degeneration Vitamins

http://www.macular-degeneration-vitamins.com/

Low-Vision Rehab May Improve Macular Disease

http://www.emaxhealth.com/96/22247.html

Vision Nutrition

http://www.vision-nutrition.com/paulharvey.html

The Eye Advisory on eye disease prevention &

treatment

http://www.eyeadvisory.com/intro.html

Bilberry & Eye Disease

http://www.peoplespharmacy.com/archives/herb\_

library/bilberry.php

# Cataracts & N-Acetyl-Carnosine

Peoples Pharmacy quote: "A listener tantalized others with his testimonial on using a dietary supplement, l-carnosine, to reverse his cataracts. We discuss this approach with the ophthalmologist who suggested it." Approved in Europe, under test in the US, but primary cure for cataracts in US & Europe is still surgery.

- http://www.peoplespharmacy.com/archives/r adio\_shows/684\_health\_news\_update.php
- http://www.eyeadvisory.com/cataracts.html
- <a href="http://www.raysahelian.com/carnosine.html">http://www.raysahelian.com/carnosine.html</a>
- <a href="http://www.smart-drugs.net/carnosine-eyedrops-article.htm">http://www.smart-drugs.net/carnosine-eyedrops-article.htm</a>
- <a href="http://www.weeklyuniverse.com/2004/catara">http://www.weeklyuniverse.com/2004/catara</a> ct.htm

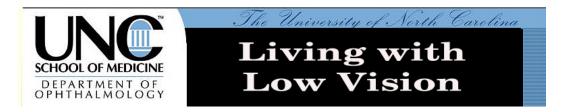

## **Scan to Speech Conversion:**

Converts a physical book to speech.

Daisy EasyReader www.yourdolphin.com

### OpenBook

http://www.freedomscientific.com/products/fs/openbook-product-page.asp

#### SARA

http://www.freedomscientific.com/products/lv/sara-product-page.asp

Kurzweil 3000 Professional

http://www.kurzweiledu.com/kurz3000.aspx#q1

# KNFB Reader on a cell phone

- <a href="http://www.knfbreader.com/">http://www.knfbreader.com/</a>
- http://gizmodo.com/349558/kurzweildevelops-first-seeing+eye-cellphone

**Zoom-Ex** is a fast, packaged, light weight scan to speech unit. It folds up and fits in your laptop bag. Runs on any Windows-based computer or laptop. http://www.zoom-

ex.com/html/zoomex products zoom ex.htm Review & prices for Zoom-Ex in Vision Access Magazine, Vol. 14, No. 4, Page 43. http://www.cclvi.org/vaccess/main.htm

An inexpensive alternative approach is to scan the document on any scanner. Buy one that can scan bound books. This first step just makes a picture of

the document. Then run it thru OCR software such as IRIS, Kurzweil 1000 or FineReader, converting it to real text. Then read that file out loud with a screen reader.

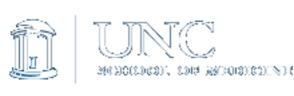

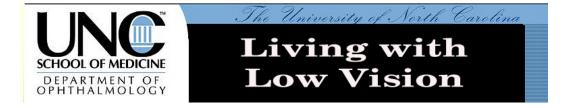

# **Speech Recognition for Macs**

You speak into a microphone & the computer obeys the command or types a document.

## Comparison

http://speechwiki.org/out-loud/mac.html

#### Instructional Video

http://lifehacker.com/software/speechrecognition/hack-attack-make-your-macs-speechrecognition-work-for-you-215764.php

MacSpeech Dictate

http://www.macspeech.com/

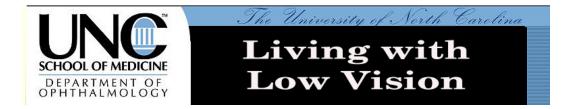

# Speech to Text Conversion, Speech Recognition

The computer types what you speak. Enter computer commands verbally.

Dragon Naturally Speaking Speech Recognition Software 9.0+

- Speak rather than type.
- Spell correctly every time.
- Move around your document, format paragraphs, and even move your mouse by voice.

http://www.nuance.com/naturallyspeaking/

MacSpeech Speech Recognition for Macintoshes <a href="http://www.macspeech.com/pages.php?cID=4&pID">http://www.macspeech.com/pages.php?cID=4&pID=24</a>

Microsoft Speech Recognition
Part of the MS Word Speech Toolbar
Must be taught to recognize your speech.

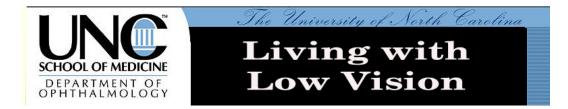

# **Text to Speech (TTS) Screen Readers, Software for Computers**

Have your computer read to you.

BBC Screen Reader Testing Guidelines
<a href="http://209.85.215.104/search?q=cache:WxmnUYW">http://209.85.215.104/search?q=cache:WxmnUYW</a>
<a href="http://www.bbc.co.uk/quidelines/newmedia/access">LDUUJ:www.bbc.co.uk/quidelines/newmedia/access</a>

ibility/screenreader.shtml+how+%22screen+reade

r%22+UK&hl=en&ct=clnk&cd=2&gl=us

Comparison of Web-based Text to Speech programs.

Info is helpful, but live links are not functional.

http://www.laits.utexas.edu/hebrew/personal/tts/table.html

abie.iitiiii

## **Commercial Screen Readers for the Blind**

JAWS screen reader by Freedom Scientific

http://www.freedomscientific.com/fs\_products/soft

ware\_jaws.asp

http://en.wikipedia.org/wiki/JAWS\_(screen\_reader)

HAL by Dolphin

http://www.yourdolphin.com/productdetail.asp?id=

<u>5</u>

# **Commercial Screen Readers for Low Vision**

Magic by Freedom Scientific, with JAWS speech <a href="http://www.freedomscientific.com/PDF/lowvision/flyers/MAGicFlyer.pdf">http://www.freedomscientific.com/PDF/lowvision/flyers/MAGicFlyer.pdf</a>

ZoomText Reader by Ai Squared, <a href="http://www.aisquared.com/index.cfm">http://www.aisquared.com/index.cfm</a>

Lunar Plus by Dolphin <a href="http://www.yourdolphin.com/productdetail.asp?id=3">http://www.yourdolphin.com/productdetail.asp?id=3</a>

Window-Eyes screen reader by GWMicro <a href="http://www.gwmicro.com/Window-Eyes/">http://www.gwmicro.com/Window-Eyes/</a>

TextAloud screen readers by Nextup Uses Acapela voices <a href="http://www.nextup.com/products.html">http://www.nextup.com/products.html</a>

Infovox Desktop for Windows – screen reader by Acapela

http://www.acapela-group.com/infovox-desktopfor-windows-3-speech-solutions.html

# Free & Low Cost Screen Readers for Low Vision

Many of these are experimental. Proceed with caution.

Text to Speech Shareware <a href="http://www.sharewareconnection.com/titles/speech">http://www.sharewareconnection.com/titles/speech</a>
<a href="http://www.sharewareconnection.com/titles/speech">-to-text.htm</a>

SmartRead - <u>Free</u> Computer Screen Reader <a href="http://www.smartysoft.com/index.php">http://www.smartysoft.com/index.php</a>

Speech Synthesizer 5.0 <a href="http://www.caltrox.com/products/speech.htm">http://www.caltrox.com/products/speech.htm</a>

TextSpeech Pro for PCs by Digital Future <a href="http://www.textspeechpro.com/download.html">http://www.textspeechpro.com/download.html</a>

Free Text to Speech software by Dimio's Tools <a href="http://dimio.altervista.org/eng/">http://dimio.altervista.org/eng/</a>

Help Read - a free text reader <a href="http://www.pixi.com/~reader1/allbrowser/">http://www.pixi.com/~reader1/allbrowser/</a>

Read Please & Read Please Plus <a href="http://www.readplease.com/english/readplease.ph">http://www.readplease.com/english/readplease.ph</a>

Say Pad text to speech also can create Text to Audio MP3 files <a href="http://www.afreego.com/Categories/Multimedia/MP3/006712.php">http://www.afreego.com/Categories/Multimedia/MP3/006712.php</a>

Read to Me text to speech reader <a href="http://download.nytimes.com/Read-to-Me-Text-To-Speech/9100-7239\_4-10702544.html?tag=Ist-0-2">http://download.nytimes.com/Read-to-Me-Text-To-Speech/9100-7239\_4-10702544.html?tag=Ist-0-2</a>

Verbose Text to Speech Converter <a href="http://www.nch.com.au/verbose/index.html">http://www.nch.com.au/verbose/index.html</a>

NVDA - NonVisual Desktop Access (NVDA) is a free and open source screen reader for the Microsoft Windows operating system.

<a href="http://www.nvda-project.org/">http://www.nvda-project.org/</a>

Talklets by Textic Textic, the company behind Talklets, has developed breakthrough technology for turning web content into speech. <a href="http://www.textic.com/index.html">http://www.textic.com/index.html</a>
<a href="http://assistivetek.blogspot.com/">http://assistivetek.blogspot.com/</a>

Text to Speech conversion is built into <u>Microsoft</u> <u>Word</u>.

- 1) Choose Speech in the Tools menu
- 2) Select Speak in the floating Speech toolbar
- 3) If "Speak" is not visible, click on small down arrow at end of Speech toolbar & select.

Text to Speech conversion is built into **Adobe Acrobat Reader** 8.0 and later:

1) Set up in Edit > Preferences > Reading > Read Out Loud Options.

2) Activate in View > Read Out Loud > Activate

Text to Speech is built into the **Mac Leopard OS X** Cmd-F5 starts Voice Over

Talking Dictionary on your computer <a href="http://benolsatuem.com/2008/07/talking-dictionary-710.html">http://benolsatuem.com/2008/07/talking-dictionary-710.html</a>

**WebAnywhere** ... web-based screen reader for the web.

Online text to speech reader runs on Internet. Still under development.

- http://www.networkworld.com/community/no de/29310
- <a href="http://webinsight.cs.washington.edu/papers/w">http://webinsight.cs.washington.edu/papers/w</a>
   <a href="mailto:ebanywhere-html/">ebanywhere-html/</a>
- <a href="http://webanywhere.cs.washington.edu/">http://webanywhere.cs.washington.edu/</a>
- http://www.eschoolnews.com/news/topnews/?i=54514; hbguid=1acccdf1-82d9-4583-bdf2-efcf294c5f81&d=top-news
- http://www.msnbc.msn.com/id/25630182/pag e/2/

Odiogo - It transforms news sites and blog posts into high fidelity, near human quality audio files ready to download and play anywhere, anytime, on any device, MP3 or iPod. <a href="http://www.odiogo.com/">http://www.odiogo.com/</a>

Menus That Talk – a service available at some restaurants

http://www.menusthattalk.com/products.html

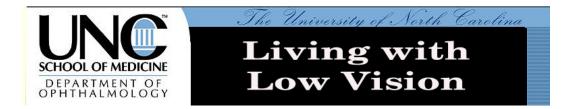

# The Apple Macintosh & its Special Strengths

The Apple Macintosh has an excellent set of assistives built into the operating system. It is capable of text magnification and text to speech conversion without additional software.

Apple's commitment to accessibility is evident throughout the Mac OS X operating system, which is not only easy to use by design, but also includes a wide variety of features and technologies specifically designed to provide access to users with disabilities. Apple refers to these features collectively as **Universal Access** and has integrated them into the operating system so they can be used in conjunction with a variety of applications from Apple and other developers. Apple is also changing the ways people interact with technology through innovative products like the iPhone, which bring new possibilities for making user interfaces accessible to users with disabilities.

#### The new features in Universal Access.

http://www.apple.com/macosx/features/300.html# universalaccess

# Accessibility Technologies in Mac OS X

- Zoom
- Full keyboard navigation
- Sticky Keys and Slow Keys

- Mouse Keys
- Closed-Captioning in QuickTime
- Visual alert
- Spoken items
- Talking alerts
- Speech recognition
- Display adjustment

http://www.apple.com/accessibility/voiceover/manual.html

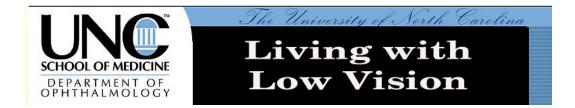

# The Low Vision Gateway

# Intro to various aspects of Low Vision

- <a href="http://www.lowvision.org/">http://www.lowvision.org/</a>
- <a href="http://www.lowvisioninfo.org/">http://www.lowvisioninfo.org/</a>
- http://www.lowvisionfriends.com/

**VisionAware.org,** a "Self-Help for Vision Loss" web site that provides free, practical, hands-on information to enhance quality of life and independence for adults with vision loss, their families and friends, caregivers, and related professionals.

http://www.visionaware.org/

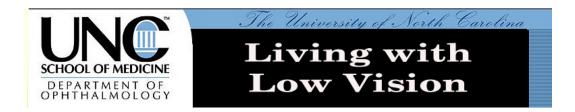

# **Transportation & Low Vision**

What can you do now that you can no longer drive:

- Shuttle Buses
- Public Transportation
- Shuttle Services
- Taxis
- Friends & relatives
- Car Pools
- Walking
- GPS Navigation

On-going Plans for transport in the Durham/chapel Hill area

- http://citizenwill.org/2007/03/07/camposracetrack-5-mileslong/http://www.owdna.org/issues.htm
- http://www.facilities.ufl.edu/cp/pdf/PeopleMo vers.pdf

Durham Area Transit Authority - DATA

- http://data.durhamnc.gov/Index\_DATA.cfm
- <a href="http://data.durhamnc.gov/access.cfm">http://data.durhamnc.gov/access.cfm</a>

Google Ride Finder (under development) <a href="http://labs.google.com/ridefinder">http://labs.google.com/ridefinder</a>

Google Transit – Plan a trip using public transport (Works in some cities.) http://www.google.com/transit Trekker Breeze ... hand-held talking GPS device... simply press a button and Breeze tells you your street location on the spot as you walk or ride in a vehicle.

http://www.humanware.com/enusa/products/gps/trekker\_breeze/\_details/id\_101/
trekker\_breeze.html

The Sonic Pathfinder – a travel aid for the blind <a href="http://www.sonicpathfinder.org/">http://www.sonicpathfinder.org/</a>

#### Electronic Travel Aids for Low Vision

- http://www.noogenesis.com/eta/current.html
- http://www.seeingwithsound.com/extra/Sona r\_ETA.doc
- <a href="http://www.wayfinding.net/eta.htm">http://www.wayfinding.net/eta.htm</a>
- http://www.abledata.com/abledata.cfm?page id=19327&ksectionid=19327&top=10414

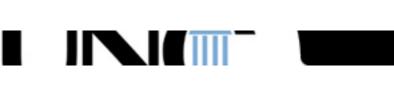

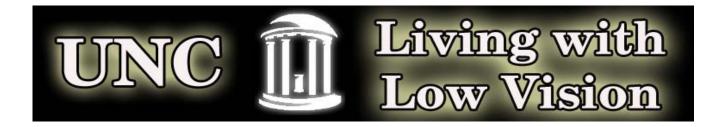

## **Living with Low Vision**

In an ad by an automotive company, there is a picture of a woman. She is strong, athletic. She is wearing a tee shirt and running shorts. She has only one leg; the other is a runner's high-tech prosthetic.

The caption reads "Don't ever give up. Not once. Not ever. My dream is to do extraordinary things every day. Life's calling. Where to next?"

This is the attitude we must bring to low vision.

Low Vision Care is not a surgical procedure or medicinal treatment, but rather a rehabilitative program to teach you new strategies to maximize your remaining vision.

There are a myriad of resources to help you live independently and productively. But there is a great deal of redundancy between manufacturers. Try several alternatives before you commit to a solution. Some of you may need our remedial computer lessons. Some of you may want to avoid computers altogether. Each person is different.

We will show these alternative assistives, some free, some inexpensive, some quite expensive. Magnifiers can range from a simple magnifying glass to an electronic closed circuit TV magnifier, such as a Topaz CCTV. Sometimes these freebies will do the job for you. Sometimes you will choose the professional solutions for their quality & ease of use. You may find that screen magnification allows you to read a computer screen. Or you might find it better to have a computer or an iPod read out loud to you. It is up to you. It is your choice.

This course consists of three parts: the teachers, these notes and you. Of these, YOU are the most important part. Your willingness to work hard and to learn are essential for your success.

## **Course Outline & Index**

Computer Proficiency Survey

**Computer Settings** 

Websites with Useful Advice for the Visually Challenged

Local Services for those with Low Vision

**Transportation & Low Vision** 

<u>Catalogs for Low Vision Products</u>

Low Vision Gateway - Intro to various aspects of Low Vision

Proper Nutrition, Proper Eyecare

Optical Magnifiers

**Cell Phones** 

AudioBooks & eBooks

eBook Readers

Low Vision Magazines & Newsletters

Low Vision Blogs & User Groups

Portable eBook Storage Devices

Magnifiers, Electronic, Hand Held

Magnifiers, Electronic, Desktop (CCTV)

Magnifiers, Software for Computer Screen

Magnifiers for the Web Browser

**Low Vision Web Browsers** 

Magnifiers for the Macintosh

Text to Speech Screen Readers, Software for Computers

Scan to Speech Conversion

Speech to Text Conversion, Speech Recognition

The Apple Macintosh & its Special Strengths

Mac Voice-Over Commands

Text to Speech Screen Readers for Macintoshes

Speech Recognition for Macs

Financial Aid for Assistive Technology

# **Computer Settings for Low Vision**

Have a comfortable chair and good posture to reduce physical fatigue.

Good lighting in general is an aid for low vision. Minimize glare. Adjust lighting and screen angle.

Take a break every 20 minutes to limit eye strain.

http://www.uveitis.org/low.html#

http://www.eterlab.com/eyedefender/

http://www.mdsupport.org/library/lighting.html

The Ott-Lite "total- spectrum" bulb that produces high color rendering, while retaining excellent contrast and visual acuity. For persons with low vision, the implications for a light that provides enhanced contrast, sharpened clarity, and lower glare while it increases illumination and offers true color rendering are obvious. In addition, because the bulb is cool to the touch, it provides a more comfortable work space. http://www.ott-lite.com/Cms/vsp.aspx

The following setting will allow you to simulate ZoomText using Microsoft Word.

# Screen Resolution & Object Size for a PC

- 1. Right click on a clear area of the Desktop
- 2. Click on Properties on the drop down menu
- 3. Alternate method, click on Start > Control Panel > Display.
- 4. Click on Settings tab
- 5. Slide Screen Resolution to left (800 x 600)

- 6. Click on Appearance tab
- 7. Change Font Size to Large
- 8. Click on Apply
- 9. Click on Color Scheme tab
- 10. Choose High Contrast White or Black, to suit.
- 11. Click on Apply
- 12. Click on OK
- 13. In upper right corner of window, click on Full Screen center box just to the left of the X box.

# **Monitor Contrast & Brightness Settings**

Use the Accessiblity Wizard to set contrast & icon size

- Go to Start > All Programs > Accessories > Accessibility > Accessibility Wizard
- 2. Follow instructions to set preferences.

## **Mouse Settings**

- 1. Go to Start > Control Panel
- 2. Double click on Mouse icon
- 3. Click on Pointers tab
- 4. Check the Pointer Shadow box
- 5. Click on Pointer Options tab
- 6. Check the Display pointer trails box & set length to medium
- 7. Check the box marked Show Location of Mouse.
- 8. Click on Apply
- 9. Click on OK

When needed, press CTRL key repeatedly to find the mouse.

# **Mouse Dexterity Exercises**

- <a href="http://www.seniornet.org/howto/mouseexercises/mousepra">http://www.seniornet.org/howto/mouseexercises/mousepra</a> ctice.html
- <a href="http://www.lakeco.lib.in.us/mouselinks.htm">http://www.lakeco.lib.in.us/mouselinks.htm</a>

# Computer Tips from SeniorNet

http://www.seniornet.org/jsnet/index.php?option=com\_content
&task=view&id=152&Itemid=1

## Increase Website Visibility

To increase the contrast & invert the color of the font in a website, click on the paragraph, hold down the **CTRL** key & type **A**.

To increase the font size, hold down the **CTRL** key & roll the **MOUSE WHEEL** up. This works for most, but not all, websites.

#### **Thumb Drives**

Copy a book or any long document to a thumb drive, along with a screen reader, such as Browsealoud and SmartRead. Plug this into <u>any</u> computer, which will now be activatable & able to read.

## Document Page Width for 800 x 600 resolution

In Word, go to File > Page Setup Click on Margins tab Set Left margin to 0.5 Set Right margin to 3.5 Click on OK Select the entire document, CTRL A. Format Paragraph Left-aligned.

# Magnification in Microsoft Word

Open a Word document, if necessary.
Click in body of the document, if necessary.
Hold down the CTRL key
Roll the mouse wheel up & down to change the font magnification.

#### Read Out Loud in Microsoft Word

Open a Word document.

Click on Tools > Speech
The Speech Toolbar will appear.
Click mouse pointer where you want Speech to begin.
Click Speak in Language Toolbar.

## **Easy Access Applications**

These are simplified versions of Flickr & YouTube for low vision.

Easy Flickr

http://icant.co.uk/easy-flickr/

Easy YouTube

http://icant.co.uk/easy-youtube/

Return to Index

# Websites with Useful Advice for the Visually Challenged

How Can I Organize My Kitchen To Find Things More Easily? <a href="http://www.visionaware.org/how can i organize my kitchen to find things more easily">http://www.visionaware.org/how can i organize my kitchen to find things more easily</a>

Useful Home Adaptations for The Blind and Visually Impaired <a href="http://www.lowvision.com/tips/useful-home-adaptations-for-the-blind-and-visually-impaired/">http://www.lowvision.com/tips/useful-home-adaptations-for-the-blind-and-visually-impaired/</a>

Adapting To Reduced Vision From Age-Related Macular Degeneration

http://www.cigna.com/healthinfo/rt1271.html

Online Lessons on Living Better at Home <a href="http://www.lighthouse.org/livingbetter/">http://www.lighthouse.org/livingbetter/</a>

How to Find a Dropped Object <a href="http://www.visionaware.org/locating-dropped-objects">http://www.visionaware.org/locating-dropped-objects</a>

Videos about Low Vision

 http://video.google.com/videosearch?q=%22low+vision%2 2&sitesearch=#

- http://uk.youtube.com/watch?v=fw91hsVrf40
- <a href="http://www.webmd.com/video/tips-for-better-vision">http://www.webmd.com/video/tips-for-better-vision</a>
- http://www.videojug.com/film/how-to-cope-with-sightloss-2
- http://www.eyecareamerica.org/eyecare/conditions/lowvision/video.cfm

#### Low Vision Simulation

http://www.lowvisionsimulationkit.com/products.html
http://www.lowvisiononline.unimelb.edu.au/LowVision/LowVision
simulation.htm

Op Lights

Return to Index

## Local Services for those with Low Vision

#### **UNC Eye Center**

UNC Department of Ophthalmology Communications Center 2nd Floor ACC Bldg CB 7720 Chapel Hill, NC 27599 919-966-5509

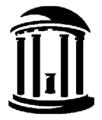

### **Duke Eye Center**

Low Vision Unit 2351 Irwin Rd Durham, NC 27710 (919) 681-3937

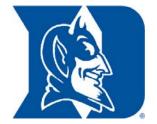

#### **Low Vision Support Group**

Contacts: Herb Halbrecht 919-969-1573 John Logan 919-957-4247 Lauren Tappan 919-929-5256

#### NC Division of Services for the Blind

Located at The Governor Morehead School for the Blind 309 Ashe Ave Raleigh, NC 919-733-9822 (919) 715-1154

http://www.ncdhhs.gov/dsb/index.htm

#### NC Rehab Center for the Blind

Located at The Governor Morehead School for the Blind Pattie Barker 305 Ashe Ave Raliegh, NC, 27606

Phone: (919) 733-5897

http://www.dhhs.state.nc.us/dsb/guide.htm

## North Carolina Assistive Technology Program - NCATP

1110 Navaho Dr.

Suite 101, Raleigh, NC 27609 919-850-2787

http://www.ncatp.org/

NCATP is the largest source in NC for AT demos & trial loans. NCATP is both free & fee based. NC Services for the Blind is free.

#### Partnerships in Assistive Technology

Exchange center for assistive devices, when available. 1110 Navaho Dr. Suite 100, Raleigh, NC 27609 919-872-2298 http://www.pat.org/

PAT Expo Exchange Program Dec. 3, 4, 5, 2008

#### NC Library for the Blind

1811 Capital Blvd., Raleigh, NC 27635 (919) 733-4376

http://statelibrary.dcr.state.nc.us/lbph/lbph.htm

http://www.loc.gov/NLS/

http://www.klas.com/talkingbooks/nc

Magazine for NLS subscribers

http://www.choicemagazinelistening.org/

See also AudioBooks & eBooks below.

# Foundation for Fighting Blindness

Eastern Region Office

4600 Marriott Drive, Suite 340 Raleigh, NC 27612 (919) 781-8014 http://www.blindness.org/

Raleigh Durham Chapter, FFB Jane Gardner, Chapter President 5435 N. Highland Drive Durham, NC 27712-1921 919-383-7719 ncraleigh@fightblindness.org

#### **Alliance of Disability Advocates**

401 Oberlin Rd., Suite 103 Raleigh, NC 27605 919.833.1117

http://www.alliancecil.org

#### The Macular Degeneration Partnership

http://www.amd.org/

# The Triangle Radio Reading Service

http://www.trianglereadingservice.org/

Return to Index

# **Transportation & Low Vision**

What can you do now that you can no longer drive:

- Shuttle Buses
- Public Transportation
- Shuttle Services
- Taxis
- Friends & relatives
- Car Pools
- Walking
- GPS Navigation

On-going Plans for transport in the Durham/chapel Hill area

- http://citizenwill.org/2007/03/07/campos-racetrack-5miles-long/
- <a href="http://www.owdna.org/issues.htm">http://www.owdna.org/issues.htm</a>
- http://www.facilities.ufl.edu/cp/pdf/PeopleMovers.pdf

Durham Area Transit Authority - DATA

http://data.durhamnc.gov/Index\_DATA.cfm

http://data.durhamnc.gov/access.cfm

Google Ride Finder (under development)

http://labs.google.com/ridefinder

Google Transit – Plan a trip using public transport

http://www.google.com/transit

Trekker Breeze ... hand-held talking GPS device... simply press a button and Breeze tells you your street location on the spot as you walk or ride in a vehicle.

http://www.humanware.com/en-

usa/products/gps/trekker\_breeze/\_details/id\_101/trekker\_breezee.html

The Sonic Pathfinder – a travel aid for the blind

http://www.sonicpathfinder.org/

#### Electronic Travel Aids for Low Vision

- http://www.noogenesis.com/eta/current.html
- <a href="http://www.seeingwithsound.com/extra/Sonar\_ETA.doc">http://www.seeingwithsound.com/extra/Sonar\_ETA.doc</a>
- http://www.wayfinding.net/eta.htm
- <a href="http://www.abledata.com/abledata.cfm?pageid=19327&kse">http://www.abledata.com/abledata.cfm?pageid=19327&kse</a>
   <a href="ctionid=19327&top=10414">ctionid=19327&top=10414</a>

# **Catalogs for Low Vision Products**

#### The Low Vision Store

- <a href="http://www.thelowvisioncenter.com/lowvipr.html">http://www.thelowvisioncenter.com/lowvipr.html</a>
- http://www.thelowvisioncenter.com/index.html?gclid=COaY l5r\_iJQCFQrVsgodtQ7vWg
- <a href="http://stores.ebay.com/The-Low-Vision-Store">http://stores.ebay.com/The-Low-Vision-Store</a>

# Independent Living Aids Inc

http://www.independentliving.com/

#### LS&S Products

http://www.lssproducts.com/

## Beyond Sight

http://www.beyondsight.com/

#### Maxi Aids

http://www.maxiaids.com/

#### **Enable Mart**

http://www.enablemart.com/Catalog/Vision

Return to Index

# The Low Vision Gateway

## Intro to various aspects of Low Vision

- http://www.lowvision.org/
- <a href="http://www.lowvisioninfo.org/">http://www.lowvisioninfo.org/</a>
- http://www.lowvisionfriends.com/

**VisionAware.org,** a "Self-Help for Vision Loss" web site that provides free, practical, hands-on information to enhance quality of life and independence for adults with vision loss, their families and friends, caregivers, and related professionals.

## http://www.visionaware.org/

#### Return to Index

# Proper Nutrition, Proper Eyecare

Vision Nutrition Article

http://findarticles.com/p/articles/mi\_m1272/is\_2689\_131/ai\_92691057

Research to Prevent Blindness

http://www.rpbusa.org/rpb/

The Vision Learning Center

http://www.preventblindness.org/vlc/taking\_care.htm

Macular Degeneration Vitamins

http://www.macular-degeneration-vitamins.com/

Low-Vision Rehab May Improve Macular Disease

http://www.emaxhealth.com/96/22247.html

Vision Nutrition

http://www.vision-nutrition.com/paulharvey.html

The Eye Advisory on eye disease prevention & treatment <a href="http://www.eyeadvisory.com/intro.html">http://www.eyeadvisory.com/intro.html</a>

Bilberry & Eye Disease

http://www.peoplespharmacy.com/archives/herb\_library/bilberry.php

# Cataracts & N-Acetyl-Carnosine

Peoples Pharmacy quote: "A listener tantalized others with his testimonial on using a dietary supplement, l-carnosine, to reverse his cataracts. We discuss this approach with the ophthalmologist who suggested it." Approved in Europe, under test in the US, but primary cure for cataracts in Europe is still surgery.

- http://www.peoplespharmacy.com/archives/radio\_show s/684\_health\_news\_update.php
- http://www.eyeadvisory.com/cataracts.html

- http://www.raysahelian.com/carnosine.html
- <a href="http://www.smart-drugs.net/carnosine-eyedrops-article.htm">http://www.smart-drugs.net/carnosine-eyedrops-article.htm</a>
- <a href="http://www.weeklyuniverse.com/2004/cataract.htm">http://www.weeklyuniverse.com/2004/cataract.htm</a>

# Optical Magnifiers

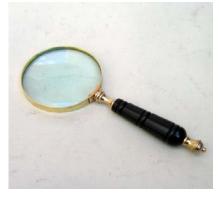

# How to Choose a Magnifier to do the Right Job

http://www.eschenbach.com/chart.html

http://www.eschenbach.com/newsletters/200802.pdf

# Magnifiers, Optical

Illuminated Magnifiers, Hand held

http://www.independentliving.com/products.asp?dept=79&dept name=Hand-Held-Magnifiers

Illuminated Magnifier, 5 Diopter Rectangular Lens, w/Weighted Base

http://www.all-spec.com/1/viewitem/240-101/ALLSPEC/prodinfo/w3path=cat

Selsi Magnifiers

http://www.selsioptics.com/readers.html

# **Telescopic & Microscopic Eyeglasses**

- <a href="http://lowvisiondoctor.com/\_wsn/page4.html">http://lowvisiondoctor.com/\_wsn/page4.html</a>
- <a href="http://www.lowvision-copihue.com/catalog25x-low-vision-telescopes.htm">http://www.lowvision-copihue.com/catalog25x-low-vision-telescopes.htm</a>
- http://www.collette-optical.com/atelescopic.php

- http://www.activeforever.com/showproduct.aspx?ProductI
   D=2103&SEName=eschenbach-maxdetail-glasses
- <a href="http://www.selsioptics.com/Sports-Glasses.html">http://www.selsioptics.com/Sports-Glasses.html</a>

# **Cell Phones**

Code Factory - Cell Phone Enhancements <a href="http://codefactory.es/en/">http://codefactory.es/en/</a>

Cell Phone Technologist Ray Gonzales 919-523-0205

http://www.etoengineering.com

Accessible Cell Phones <a href="http://www.mnlowvision.com/phone.html">http://www.mnlowvision.com/phone.html</a>

The Owasys 22C Screenless Cell Phone <a href="http://www.screenlessphone.com/">http://www.screenlessphone.com/</a>

The Jitterbug phone – large screen, large buttons <a href="http://www.jitterbug.com/Phones.aspx">http://www.jitterbug.com/Phones.aspx</a>

# AudioBooks & eBooks

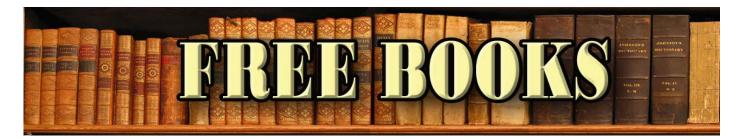

Audiobooks are read to you by a recorded actor. eBooks allow you to download the book, magnify the type size and have the computer read to you out loud.

#### Free Online eBooks

Online Books

http://onlinebooks.library.upenn.edu/

• Gutenberg Project

http://www.gutenberg.net/index.php

 Net Library – 24,000 eBooks & 2,000 eAudiobooks. Sign up thru your public library, then sign on to NC Live, and finally to Net Library.
 <a href="http://netlibrary.com/Centers/AudiobookCenter/Browse.aspx?Category=">http://netlibrary.com/Centers/AudiobookCenter/Browse.aspx?Category=</a> Lectures

#### Free Online Audiobooks

- http://librivox.org/newcatalog/search.php?title=&author=&status=co mplete&action=Search
- <a href="http://www.audiobooksforfree.com/">http://www.audiobooksforfree.com/</a>

#### **Books on CD & cassette**

North Carolina Library for the Blind (see above)

http://statelibrary.dcr.state.nc.us/lbph/lbph.htm

#### **Downloadable Talking Books for the Blind**

https://www.nlstalkingbooks.org/dtb/

**Audible.com**. Over 40,000 current sellers. Annual subscription service. <a href="http://www.audible.com/adbl/site/homepage/AnonHome.jsp?BV\_UseBV\_Cookie=Yes">http://www.audible.com/adbl/site/homepage/AnonHome.jsp?BV\_UseBV\_Cookie=Yes</a>

**Simply Audiobooks**. Rental or Download service. <a href="http://www.simplyaudiobooks.com/">http://www.simplyaudiobooks.com/</a>

AudioBooks.com. Rent or buy. New or used.

http://www.audiobooks.com/

AudioBooks.net. 22,000 paid titles, 500 free titles.

http://www.audiobooks.net/

#### The Talking Books Librarian

Get the latest developments.

http://talkingbookslibrarian.blogspot.com/

Your Local Public Library has books on cassette & CD.

Return to Index

# **Low Vision Magazines & Newsletters**

Dialogue Magazine

http://www.blindskills.com/dialogue.html

Vision Access Magazine

http://www.cclvi.org/vaccess/main.htm

EyeWorld Magazine

http://www.eyeworld.org/

#### Low Vision Newsletters

- http://www.eyeassociates.com/lownews.htm
- http://www.blind.msstate.edu/Worksight2006.html
- http://www.lowvisionclub.com/newsletters.html
- <a href="http://www.lowvision.com/tips/newsletter-archive/">http://www.lowvision.com/tips/newsletter-archive/</a>
- <a href="http://www.lighthouse.org">http://www.lighthouse.org</a>

# **Low Vision Blogs & User Groups**

Welcome to sci.med.vision

http://groups.google.com/group/sci.med.vision/browse\_thread/t hread/7348639e81d8ac15?hl=en#

**Access Watch** 

http://www.accesswatch.info/

Gordon's D-Zone

http://gd-zone.blogspot.com/2008/06/here-i-go-part-1.html

Marco's Accessibility Blog

http://www.marcozehe.de/tag/accessibility/

BlindConfidential

http://blindconfidential.blogspot.com/

Universally Designed

http://universallydesigned.net/general/reading-making-it-a-more-pleasant-past-time/

Low Vision Aids Blog - the latest AT devices

http://lowvision.wordpress.com/

Serotek Blog

http://blog.serotek.com/

Fred's Head Companion

http://www.fredshead.info/

# Portable eBook Storage Devices & Readers

VictorReader Stream by Humanware

Plays pre-recorded Natl Library for the Blind books downloaded via a std. desktop computer.

Includes Text to Speech Reader for elctronic documents.

http://www.humanware.com/en-

<u>usa/products/dtb\_players/compact\_models/\_details/id\_81/victor</u> reader\_stream.html

## iPod Touch by Apple

Plays pre-recorded books or photos loaded from your desktop.

Connects to Internet via WiFi including YouTube videos, Google Search, News Reader & over 600 applications.

Downloads books, songs or podcasts directly from iTunes store. Sends and receives email.

http://www.apple.com/ipodtouch/

http://www.apple.com/webapps/index.html

### The Kindle by Amazon

Downloads books directly from Amazon via built-in internet modem.

Does not magnify or read out loud ... yet.

http://www.amazon.com/Kindle-Amazons-Wireless-Reading-Device/dp/B000F173MA

http://talkingbookslibrarian.blogspot.com/2007/11/amazon-announces-kindle-wireless.html

## Cybook Gen3 is the European Kindle

http://www.bookeen.com/ebook/ebook-reading-device.aspx

iRex iLiad is a larger Kindle. Loads from your desktop.

http://www.irextechnologies.com/products/iliad

http://en.wikipedia.org/wiki/ILiad\_(E-book\_Reader)
http://www.youtube.com/watch?v=UdIPHxPNw-Y

## **Assistive Technology**

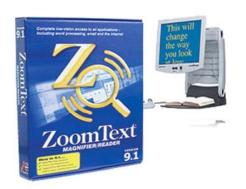

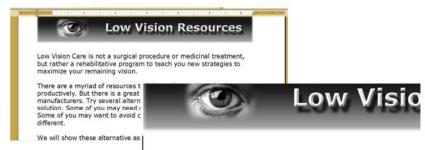

Low Vision Care is not a surgical procedu but rather a rehabilitative program to tea maximize your remaining vision.

#### Magnifiers, Electronic, Hand Held

DinoView portable

http://www.independentliving.com/prodinfo.asp?number=45465
8

Optelec Compact+ portable

http://www.optelec.com/us\_en/index.php/products/electronic-low-vision/compact-plus/

#### **Amigo**

http://www.ulva.com/Online-Store/Video-Magnifiers/amigo.htm http://www.enhancedvision.com/products/low\_vision\_assistive\_ devices.php

Opal by Freedom Scientific

http://www.accessibility.net/store/Handheld\_Magnifiers.html

#### Nemo

http://www.ulva.com/Online-Store/Video-Magnifiers/nemo.htm

Smartview Series - 4 new electronic magnifiers from Humanware <a href="http://www.humanware.com/en-usa/products/low-vision/smartview">http://www.humanware.com/en-usa/products/low-vision/smartview</a>

The QuickLook video magnifier

http://www.jbliss.com/quicklook.htm

Return to Index

## Magnifiers, Electronic, Desktop (CCTV)

Topaz by Freedom Scientific

http://www.accessibility.net/store/CCTV.html

Smartview Extend by Humanware

http://www.accessibility.net/store/CCTV.html

http://www.humanware.com/en-usa/products/low vision

Jordy Head mounted CCTV

http://www.nanopac.com/Jordy.htm

Optelec ClearNote+ desktop

http://www.optelec.com/us\_en/index.php/products/electronic-

<u>low-vision/clearnote/</u>

Onyx by Freedom Scientific

http://www.freedomscientific.com/products/lv/onyx-main-

product-page.asp

http://www.granteyeglasses.com/onyx.html

Merlin CCTV

http://www.enhancedvision.com/downloads/MerlinPlusSpecs.pdf

Magnicam works with your TV

http://www.magnicam.com/

# Magnifiers, Software for Computer Screen Commercial Computer Magnifiers

Magic by Freedom Scientific, with or without speech <a href="http://www.freedomscientific.com/PDF/lowvision/flyers/MAGicFlyer.pdf">http://www.freedomscientific.com/PDF/lowvision/flyers/MAGicFlyer.pdf</a>

ZoomText by Ai Squared, with or without speech <a href="http://www.aisquared.com/index.cfm">http://www.aisquared.com/index.cfm</a>

Lunar & Lunar Plus by Dolphin <a href="http://www.yourdolphin.com/productdetail.asp?id=3">http://www.yourdolphin.com/productdetail.asp?id=3</a>

#### Free & Low Cost Computer Magnifiers

Asstd Screen Magnifiers: free, shareware & professional. Magnification should also do Text Smoothing. Many have jagged edges on the font. Some are not stable.

- http://www.magnifiers.org/links/Download\_Software/Scree n\_Magnifiers/
- http://www.bluechillies.com/query.php?text=IE%Magnifier &page=1

## Magic Lens Max

- Customizable lens shape with 3 smooth styles (Ellipse, Rounded Rectangle and Rectangle)
- Variable magnification from 1/2x to 32x <a href="http://www.visionsuit.com/index.html">http://www.visionsuit.com/index.html</a>

Dragnifier magnifies mouse area <a href="http://www.halley.cc/stuff/dragnifier.html">http://www.halley.cc/stuff/dragnifier.html</a>

## Screen Loupe

http://www.gregorybraun.com/Loupe.html

ZoomWare, by AISquared, improves screen magnification, contrast & color

http://www.getzoomware.com/videos

#### Magnifiers for the Web Browser

#### **Magnifiers for Internet Explorer**

Go to manufacturers web site for Zoom Text & for Dolphin's Hal Screen Reader or Supernova Reader Magnifier.

Browser Buddy

http://www.bluechillies.com/details/8918.html

**ProSurf** 

http://www.bluechillies.com/details/10133.html

Hyperjoint Zoom Buttons

http://www.bluechillies.com/download/8128.html

Big.Com free magnifier for Internet Explorer

http://download.nytimes.com/Big-com-Web-Magnifier/9100-

12777 4-10515888.html?tag=lst-0-3

#### Firefox Browser Add-ons

No Squint for FireFox Browser

https://addons.mozilla.org/en-US/firefox/addon/2592

A FireFox browser add-on. It allows you to adjust the default text zoom level for any site - and then remembers it on a per-site basis.

Low Browse – free Firefox add-on developed by Lighthouse International

http://lighthouse.org/aboutus/press/press-releases/lowbrowse

#### **Low Vision Web Browsers**

Opera Browser adapts for low vision

Built-in magnifier, adaptable menues, etc.

http://us.geocities.com/tim\_hobbs.geo/opb.htm

Mozilla Firefox Browser does too.

http://www.mozilla.org/

Web Eyes – Add-on for Internet Explorer

http://www.ionwebeyes.com/

Tips for Browser setup

http://www.alistapart.com/articles/lowvision/

http://63.240.118.132/Section.asp?DocumentID=1452&SectionI

D=4

Connect Outloud by Freedom Scientific

http://www.freedomscientific.com/fs products/software connect
.asp

Fire Vox – a screen reader add-on for the FireFox browser <a href="http://www.firevox.clcworld.net/features.html">http://www.firevox.clcworld.net/features.html</a>

Web Visum –helpful add-ons for Firefox browser <a href="http://www.webvisum.com/">http://www.webvisum.com/</a>

WebLV adds the Internet & email to CCTV <a href="http://www.jbliss.com/weblv.htm">http://www.jbliss.com/weblv.htm</a>

Webbie – Free Low Vision Browser <a href="http://www.webbie.org.uk/">http://www.webbie.org.uk/</a>

IBM Home Page Reader – Talking web browser <a href="http://www-03.ibm.com/able/news/hpr\_enduser.html">http://www-03.ibm.com/able/news/hpr\_enduser.html</a>

Browsealoud – free software for PC & Mac that reads text selected by mouse on compatible websites. Mostly in UK. <a href="http://www.browsealoud.com/page.asp?pg">http://www.browsealoud.com/page.asp?pg</a> id=80004

## Accessible Google

In order to help the visually impaired find the most relevant, useful information on the web, and as quickly as possible, Google developed <u>Accessible Search</u>. Google Accessible Search identifies and prioritizes search results that are more easily used by

blind and visually impaired users – that means pages that are clean and simple (think of the Google homepage!) and that can load without images.

http://labs.google.com/accessible/

#### Return to Index

#### Magnifiers for the Mac

Text magnification is built into the Mac operating system.

Coloristic - Simple magnifier utility, that magnifies the area around the mouse cursor. Also for Windows XP. \$12 <a href="http://www.bubblepop.com/coloristic/index.html">http://www.bubblepop.com/coloristic/index.html</a>

Lupe for Macintosh - from Artis Software, Lupe is a FREE screen magnifier utility, that magnifies the area around the mouse cursor from 2 to 8 times.

<a href="http://www.artissoftware.com/lupe.html">http://www.artissoftware.com/lupe.html</a>

Macintosh Software Toolkit – freeware & shareware utilities that help sight impaired people accessing the Macintosh <a href="http://trace.wisc.edu/world/computer">http://trace.wisc.edu/world/computer</a> access/mac/macshare.ht <a href="ml">ml</a>

Return to Index

## Text to Speech (TTS) Screen Readers, Software for Computers Have your computer read to you.

BBC Screen Reader Testing Guidelines
<a href="http://209.85.215.104/search?q=cache:WxmnUYWLDUUJ:www.bbc.co.uk/guidelines/newmedia/accessibility/screenreader.shtml+how+%22screen+reader%22+UK&hl=en&ct=clnk&cd=2&gl=useder.shtmlen&cd=2&gl=useder.shtmlen&cd

Comparison of Web-based Text to Speech programs.

Info is helpful, but live links are not functional.

http://www.laits.utexas.edu/hebrew/personal/tts/table.html

#### Commercial Screen Readers for the Blind

JAWS screen reader by Freedom Scientific

http://www.freedomscientific.com/fs\_products/software\_jaws.asp

http://en.wikipedia.org/wiki/JAWS\_(screen\_reader)

HAL by Dolphin

http://www.yourdolphin.com/productdetail.asp?id=5

#### **Commercial Screen Readers for Low Vision**

Magic by Freedom Scientific, with JAWS speech

http://www.freedomscientific.com/PDF/lowvision/flyers/MAGicFly

er.pdf

ZoomText Reader by Ai Squared,

http://www.aisquared.com/index.cfm

Lunar Plus by Dolphin

http://www.yourdolphin.com/productdetail.asp?id=3

Window-Eyes screen reader by GWMicro

http://www.gwmicro.com/Window-Eyes/

TextAloud screen readers by Nextup

Uses Acapela voices

http://www.nextup.com/products.html

Infovox Desktop for Windows – screen reader by Acapela

http://www.acapela-group.com/infovox-desktop-for-windows-3-

speech-solutions.html

#### Free & Low Cost Screen Readers for Low Vision

Many of these are experimental. Proceed with caution.

Text to Speech Shareware

http://www.sharewareconnection.com/titles/speech-to-text.htm

SmartRead - <u>Free</u> Computer Screen Reader <a href="http://www.smartysoft.com/index.php">http://www.smartysoft.com/index.php</a>

Speech Synthesizer 5.0

http://www.caltrox.com/products/speech.htm

TextSpeech Pro for PCs by Digital Future http://www.textspeechpro.com/download.html

Free Text to Speech software by Dimio's Tools <a href="http://dimio.altervista.org/eng/">http://dimio.altervista.org/eng/</a>

Help Read - a free text reader

http://www.pixi.com/~reader1/allbrowser/

Read Please & Read Please Plus

http://www.readplease.com/english/readplease.php

Say Pad text to speech also can create Text to Audio MP3 files <a href="http://www.afreego.com/Categories/Multimedia/MP3/006712.ph">http://www.afreego.com/Categories/Multimedia/MP3/006712.ph</a>

Read to Me text to speech reader

http://download.nytimes.com/Read-to-Me-Text-To-Speech/9100-7239\_4-10702544.html?tag=lst-0-2

Verbose Text to Speech Converter

http://www.nch.com.au/verbose/index.html

NVDA - NonVisual Desktop Access (NVDA) is a free and open source screen reader for the Microsoft Windows operating system.

http://www.nvda-project.org/

Talklets by Textic Textic, the company behind Talklets, has developed breakthrough technology for turning web content into speech.

http://www.textic.com/index.html

http://assistivetek.blogspot.com/

Text to Speech conversion is built into **Microsoft Word**.

- 1) Choose Speech in the Tools menu
- 2) Select Speak in the floating Speech toolbar
- 3) If "Speak" is not visible, click on small down arrow at end of Speech toolbar & select.

Text to Speech conversion is built into <u>Adobe Acrobat Reader</u> 8.0 and later:

- 1) Set up in Edit > Preferences > Reading > Read Out Loud Options.
- 2) Activate in View > Read Out Loud > Activate

Text to Speech is built into the **Mac Leopard OS X** Cmd-F5 starts Voice Over

Talking Dictionary on your computer

http://benolsatuem.com/2008/07/talking-dictionary-710.html

**WebAnywhere** ... web-based screen reader for the web.

Online text to speech reader runs on Internet. Still under development.

- <a href="http://www.networkworld.com/community/node/29310">http://www.networkworld.com/community/node/29310</a>
- <a href="http://webinsight.cs.washington.edu/papers/webanywhere-html/">http://webinsight.cs.washington.edu/papers/webanywhere-html/</a>
- http://webanywhere.cs.washington.edu/
- http://www.eschoolnews.com/news/topnews/?i=54514; hbguid=1acccdf1-82d9-4583-bdf2efcf294c5f81&d=top-news
- http://www.msnbc.msn.com/id/25630182/page/2/

Odiogo - It transforms news sites and blog posts into high fidelity, near human quality audio files ready to download and play anywhere, anytime, on any device, MP3 or iPod.

http://www.odiogo.com/

Menus That Talk – a service available at some restaurants http://www.menusthattalk.com/products.html

#### Scan to Speech Conversion:

Converts a physical book to speech.

Daisy EasyReader <a href="https://www.yourdolphin.com">www.yourdolphin.com</a>

#### OpenBook

http://www.freedomscientific.com/products/fs/openbook-product-page.asp

#### SARA

http://www.freedomscientific.com/products/lv/sara-productpage.asp

Kurzweil 3000 Professional

http://www.kurzweiledu.com/kurz3000.aspx#q1

#### KNFB Reader on a cell phone

- http://www.knfbreader.com/
- http://gizmodo.com/349558/kurzweil-develops-firstseeing+eye-cellphone

**Zoom-Ex** is a fast, packaged, light weight scan to speech unit. It folds up and fits in your laptop bag. Runs on any Windows-based computer or laptop.

http://www.zoom-ex.com/html/zoomex\_products\_zoom\_ex.htm Review & prices for Zoom-Ex in Vision Access Magazine, Vol. 14, No. 4, Page 43.

http://www.cclvi.org/vaccess/main.htm

An inexpensive alternative approach is to scan the document on any scanner. Buy one that can scan bound books. This first step just makes a picture of the document. Then run it thru OCR software such as IRIS, Kurzweil 1000 or FineReader, converting it to real text. Then read that file out loud with a screen reader.

#### Speech to Text Conversion, Speech Recognition

The computer types what you speak. Enter computer commands verbally.

Dragon Naturally Speaking Speech Recognition Software 9.0+

- Speak rather than type.
- Spell correctly every time.
- Move around your document, format paragraphs, and even move your mouse by voice.

http://www.nuance.com/naturallyspeaking/

MacSpeech Speech Recognition for Macintoshes <a href="http://www.macspeech.com/pages.php?cID=4&pID=24">http://www.macspeech.com/pages.php?cID=4&pID=24</a>

Microsoft Speech Recognition
Part of the MS Word Speech Toolbar
Must be taught to recognize your speech.

Return to Index

## The Apple Macintosh & its Special Strengths

The Apple Macintosh has an excellent set of assistives built into the operating system. It is capable of text magnification and text to speech conversion without additional software.

Apple's commitment to accessibility is evident throughout the Mac OS X operating system, which is not only easy to use by design, but also includes a wide variety of features and technologies specifically designed to provide access to users with disabilities. Apple refers to these features

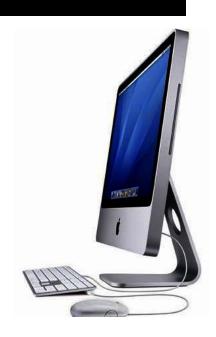

collectively as **Universal Access** and has integrated them into the operating system so they can be used in conjunction with a variety of applications from Apple and other developers. Apple is also changing the ways people interact with technology through innovative products like the iPhone, which bring new possibilities for making user interfaces accessible to users with disabilities.

#### The new features in Universal Access.

http://www.apple.com/macosx/features/300.html#universalaccess

#### Accessibility Technologies in Mac OS X

- Zoom
- Full keyboard navigation
- Sticky Keys and Slow Keys
- Mouse Keys
- Closed-Captioning in QuickTime
- Visual alert
- Spoken items
- Talking alerts
- Speech recognition
- Display adjustment

## Simple computer keystrokes to control your Macintosh:

| Universal Access and VoiceOver |                              |
|--------------------------------|------------------------------|
| Keyboard shortcut              | Description                  |
| Option-Command-<br>8           | Turn on Zoom                 |
| Option-Command-<br>+ (plus)    | Zoom in                      |
| Option-Command<br>(minus)      | Zoom out                     |
| Control-Option-<br>Command-8   | Switch to White on Black     |
| Control-F1                     | Turn on Full Keyboard Access |

|                                                  | When Full Keyboard Access is turned on, you can use the key combinations listed in the table below from the Finder. |
|--------------------------------------------------|----------------------------------------------------------------------------------------------------|
| Control-F2                                       | Full Keyboard Access<br>Highlight Menu                                                                              |
| Control-F3                                       | Full Keyboard Access<br>Highlight Dock                                                                              |
| Control-F4                                       | Full Keyboard Access Highlight Window (active) or next window behind it                                             |
| Control-F5                                       | Full Keyboard Access<br>Highlight Toolbar                                                                           |
| Control-F6                                       | Full Keyboard Access<br>Highlight Utility window (palette)                                                          |
| Command-F5 or fn-<br>Command-F5                  | <b>Turn VoiceOver on or off</b> (Mac OS X 10.4 or later)                                                            |
| Control-Option-F8<br>or fn-Control-<br>Option-F8 | Open VoiceOver Utility (Mac OS X 10.4 or later)                                                                     |
| Control-Option-F7<br>or fn-Control-<br>option-F7 | Display VoiceOver menu (Mac OS X 10.4 or later)                                                                     |
| Control-Option-;<br>or fn-Control-<br>option-;   | Enable/disable VoiceOver Control-Option lock (Mac OS X 10.4 or later)                                               |

The Universal Access preference pane allows you to turn on Mouse Keys. When Mouse Keys is on, you can use the numeric keypad to move the mouse.

#### **Text to Speech Screen Readers for Macintoshes**

Mac Text to Speech Synthesis

http://www.apple.com/education/accessibility/technology/text\_t
o\_speech.html

TextSpeech Pro for Macs by Digital Future

 $\frac{http://www.digitalfuturesoft.com/texttospeechproductsformacos}{x.php}$ 

## **Speech Recognition for Macs**

You speak into a microphone & the computer obeys the command or types a document.

Comparison

http://speechwiki.org/out-loud/mac.html

Instructional Video

http://lifehacker.com/software/speech-recognition/hack-attack-make-your-macs-speech-recognition-work-for-you-215764.php

MacSpeech Dictate

http://www.macspeech.com/

Return to Index

## Financial Aid for Assistive Technology

There are a lot of sites, but very little funding available. Not covered by Medicare.

**ICDRI Advice** 

http://www.icdri.org/Finance.htm

US Dept of Health Advice. See page 3.

http://www.aoa.gov/press/fact/pdf/fs\_assitive\_tech.pdf

Eldercare Locator

http://www.eldercare.gov/Eldercare/Public/resources/fact\_sheet s/assistive\_tech.asp

NC State Financial Assistance Advice <a href="http://www.ncatp.org/Funding/Funding%20to%20Individuals.html">http://www.ncatp.org/Funding/Funding%20to%20Individuals.html</a>

New Freedoms Initiative Bill before Congress May 2008 <a href="http://usgovinfo.about.com/library/weekly/aa020201b.htm">http://usgovinfo.about.com/library/weekly/aa020201b.htm</a>

Assoc of Blind Citizens AT Fund <a href="http://www.blindcitizens.org/assistive">http://www.blindcitizens.org/assistive</a> tech.htm

Postage Free Mail for the Visually Handicapped <a href="http://www.usps.com/cpim/ftp/pubs/pub347.pdf">http://www.usps.com/cpim/ftp/pubs/pub347.pdf</a>

The New Fund – low interest loans for disabled Virginians <a href="http://www.atlfa.org/">http://www.atlfa.org/</a>

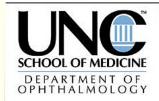

## Living with Low Vision

The University of North Carolina

## Websites with Useful Advice for the Visually Challenged

How Can I Organize My Kitchen To Find Things More Easily?

http://www.visionaware.org/how\_can\_i\_organiz e\_my\_kitchen\_to\_find\_things\_more\_easily

Useful Home Adaptations for The Blind and Visually Impaired

http://www.lowvision.com/tips/useful-homeadaptations-for-the-blind-and-visuallyimpaired/

Adapting To Reduced Vision From Age-Related Macular Degeneration <a href="http://www.cigna.com/healthinfo/rt1271.html">http://www.cigna.com/healthinfo/rt1271.html</a>

Online Lessons on Living Better at Home <a href="http://www.lighthouse.org/livingbetter/">http://www.lighthouse.org/livingbetter/</a>

How to Find a Dropped Object <a href="http://www.visionaware.org/locating-dropped-objects">http://www.visionaware.org/locating-dropped-objects</a>

#### Videos about Low Vision

- <a href="http://video.google.com/videosearch?q=%">http://video.google.com/videosearch?q=%</a>
   22low+vision%22&sitesearch=#
- http://uk.youtube.com/watch?v=fw91hsVr f40
- <a href="http://www.webmd.com/video/tips-for-better-vision">http://www.webmd.com/video/tips-for-better-vision</a>

- <a href="http://www.videojug.com/film/how-to-cope-with-sight-loss-2">http://www.videojug.com/film/how-to-cope-with-sight-loss-2</a>
- <a href="http://www.eyecareamerica.org/eyecare/c">http://www.eyecareamerica.org/eyecare/c</a> onditions/low-vision/video.cfm

## Low Vision Simulation to show your family

- <a href="http://www.lowvisionsimulationkit.com/products.html">http://www.lowvisionsimulationkit.com/products.html</a>
- <a href="http://www.lowvisiononline.unimelb.edu.a">http://www.lowvisiononline.unimelb.edu.a</a>
  <a href="u/LowVision/LowVision\_simulation.htm">u/LowVision/LowVision\_simulation.htm</a>